Alla modeller finns inte tillgängliga i alla länder. Du kan hämta de senaste manualerna från Brother **O** Solutions Center: support.brother.com/manuals

Läs först igenom *Produktsäkerhetsguide*, läs sedan denna *Snabbguide* för korrekt installationsförfarande.

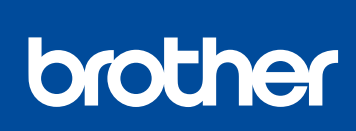

**HL-L2312D / HL-L2310D**

**Snabbguide** 

Packa upp skrivaren och kontrollera komponenterna

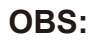

- Komponenterna som medföljer i förpackningen kan variera beroende på inköpsland.
- Gränssnittskablar medföljer ej. Du måste köpa rätt gränssnittskabel om du behöver en.

Se Video med Vanliga frågor för hjälp med att konfigurera din Brother-skrivare: <support.brother.com/videos>.

**USB-kabel**

Vi rekommenderar en USB 2.0-kabel (typ A/B) som är högst 2 meter lång.

• Bilderna i denna *Snabbguide* visar HL-L2310D.

• *Referensguide* är tillgänglig på den medföljande Brother-installationsskivan i länder där den inte medföljer i lådan.

# Ta bort förpackningsmaterialet och installera trumman och tonerkassetten

# Fyll på papper i pappersfacket

För Windows®:<support.brother.com/windows> För Mac:<support.brother.com/mac>

2

1

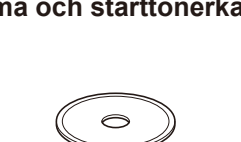

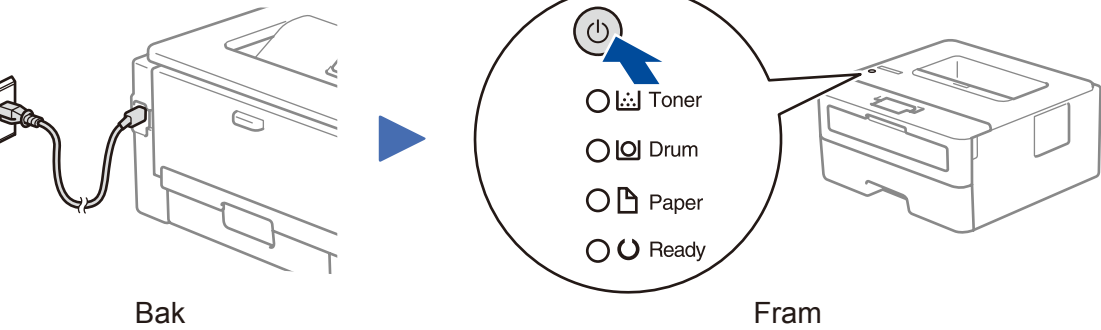

## Skrivarens LED-indikatorer Blinkar: PA: eller Q AV: Q

Ta bort den orange delen. Tryck in ordentligt.

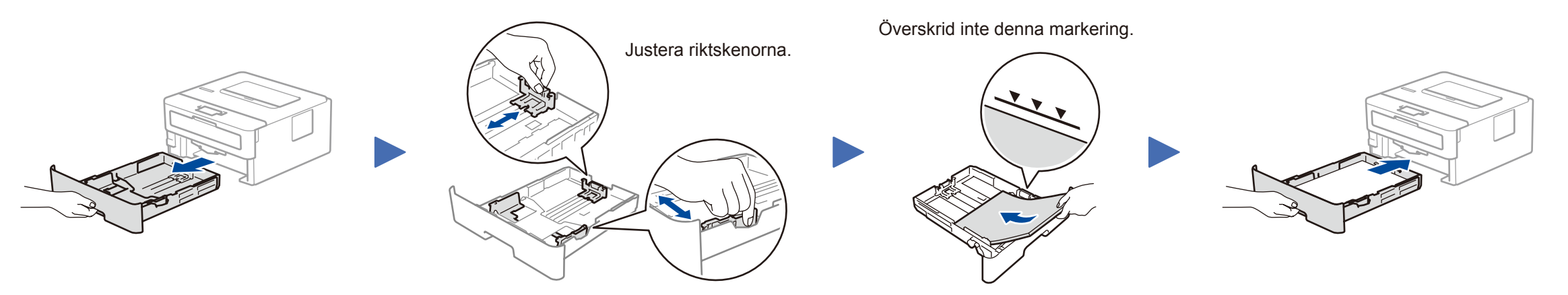

# Anslut nätkabeln och starta skrivaren

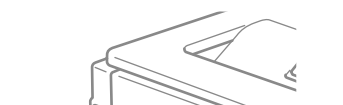

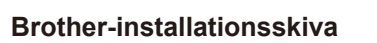

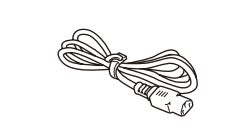

**Snabbguide Referensguide** (endast för vissa modeller) **Produktsäkerhetsguide**

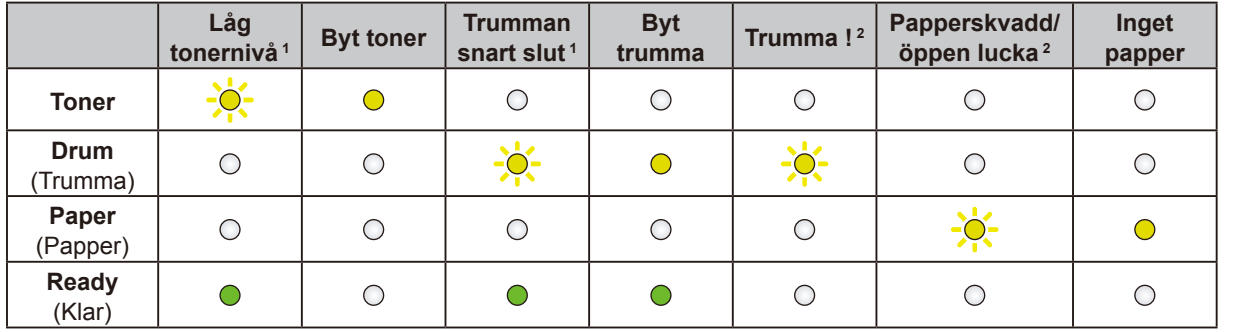

<span id="page-0-1"></span><span id="page-0-0"></span>1 Den gula LED-lampan blinkar enligt mönstret PÅ i 2 sekunder och AV i 3 sekunder. 2 LED-lampan blinkar PÅ och AV med 0,5 sekunders intervall.

Anslut din dator

## **Går det inte att ansluta? Kontrollera följande:**

Sätt in installationsskivan i CD/DVD-läsaren eller hämta Komplett drivrutins- & programpaket från:

Om du använder ett nyligen släppt operativsystem på din dator kan du besöka ovanstående webbsidor för att hitta uppdaterade drivrutiner och programinformation.

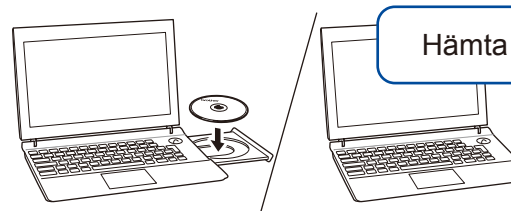

**Följ anvisningarna på skärmen och dess uppmaningar.**

## För Windows®:

Om Brother-skärmen inte visas automatiskt går du till **Dator (Den här datorn)**. Dubbelklicka på ikonen för CD/DVD-läsaren och dubbelklicka sedan på **start.exe**.

## För Mac:

För full funktionalitet i drivrutinen rekommenderar vi att du väljer **CUPS-drivrutinen** när du lägger till en skrivare.

**Klart**

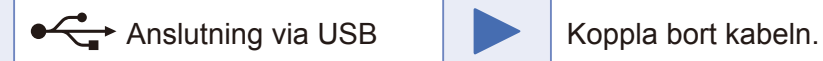

Om det fortfarande inte lyckas går du till [support.brother.com](http://support.brother.com) för Vanliga frågor & felsökning.

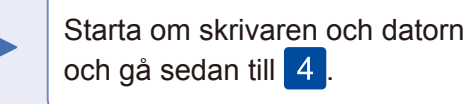

Brother uppdaterar regelbundet firmware för att lägga till funktioner och fixa eventuella buggar. Kontrollera om du har den senaste firmware genom att gå till [support.brother.com/up5.](support.brother.com/up5)

**Nätkabel** (endast för vissa modeller)

**Trumma och starttonerkassett**

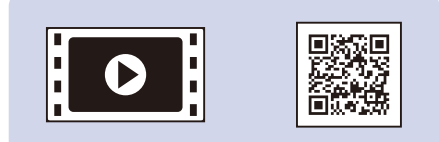

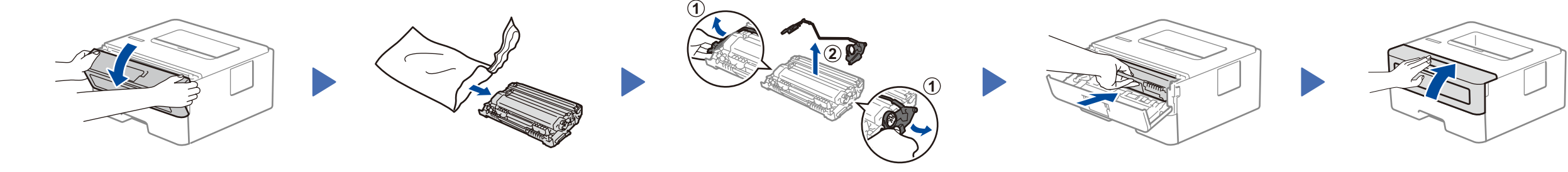

D00RBS001-00 SWE Version 0

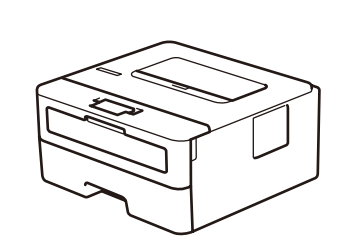

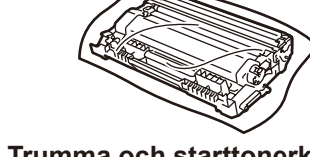